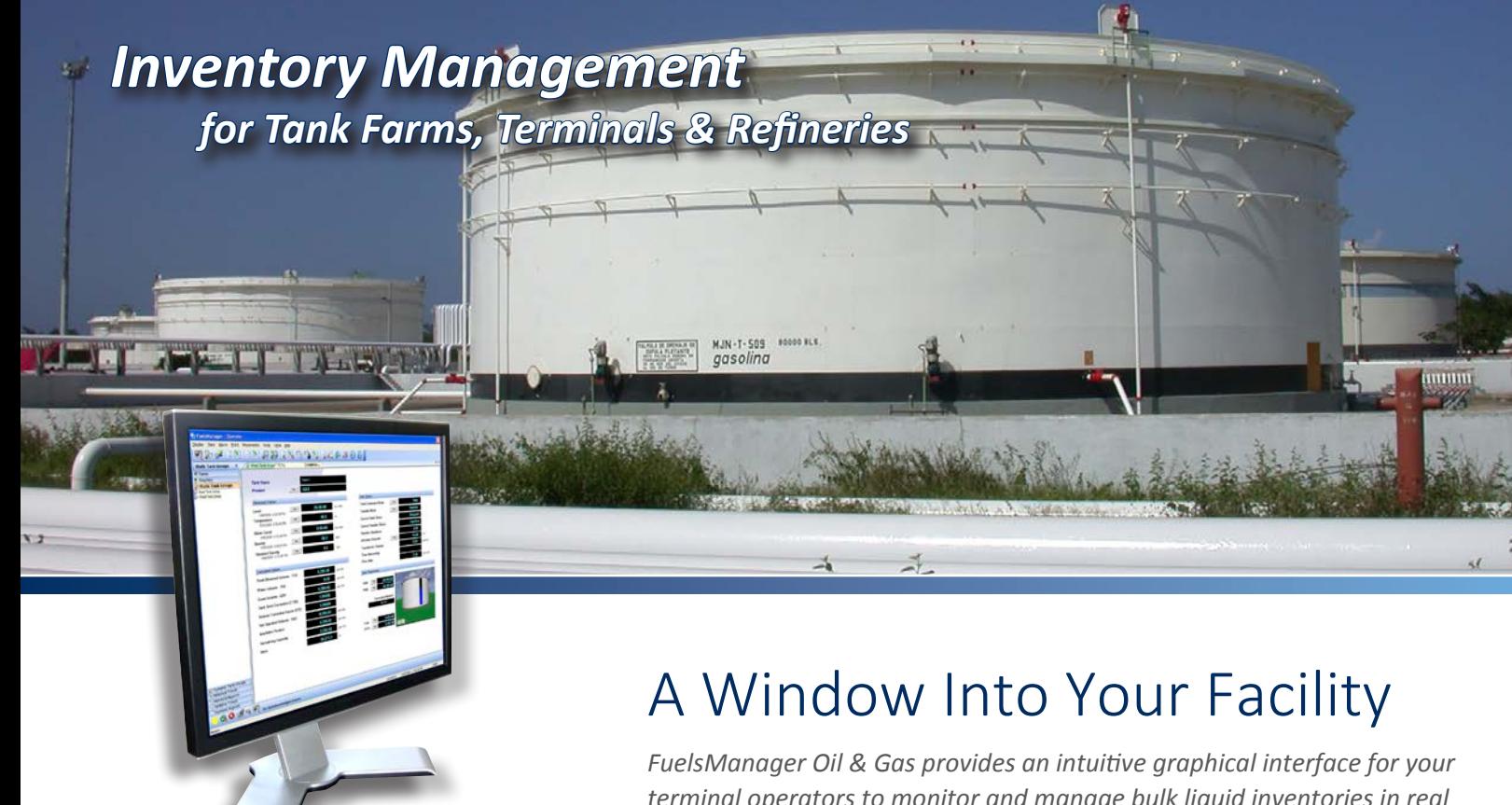

*View all measured and calculated inventory variables, tank alarms and tank status on a concise, easy-to-understand user interface* *terminal operators to monitor and manage bulk liquid inventories in real time.* 

## **Viewing Data for Individual Tanks and Groups of Tanks**

Tank inventories are predominantly monitored and managed using tank detail and tank group displays. FuelsManager's Tank Detail displays provide inventory management information relating to a single tank, such as measured data collected from tank gauges; calculated information; level and overfill alarm settings; and tank status. Tank Group displays aggregate data relating to multiple tanks to provide clear, concise overviews for groups of tanks or for your entire facility. Operators can quickly and easily:

- Create a graphical interface that represents the tanks at your facility standard templates automatically change to reflect the parameters you configure.
- Create and modify tank groups and choose which tanks and tank data are displayed in each group — the simple filter process works in real time.
- Navigate easily between tank details and tank groups each display is shown in it's own tabbed window.
- Switch quickly between graphical and tabular tank group views  $$ keyboard shortcuts provide immediate access to key features or important information.
- Monitor tank status with animated graphics, color-coded values, and audible alarms — all changes and alerts react to the parameters you configure.

FuelsManager®

*Measurement | Control | Automation | Enterprise | Integration | Support*

# *Inventory Management*

*for Tank Farms, Terminals & Refineries*

### **Viewing Data for a Single Tank**

You can quickly select a tank to display from the tank task group, icon tool bar, main menu, or by using a keyboard shortcut.

#### **Viewing Data for Groups of Tanks**

FuelsManager provides two types of tank groups: Static and Dynamic. A Static Tank Group is composed of tanks that have been explicitly identified as part of the group. They remain constant unless a tank is added, inserted, or deleted manually by the operator.

#### **Dynamic Tank Groups**

Dynamic Tank Groups are created by defining a filter (or condition) that a tank must meet before it is included in the Tank Group (e.g., level greater than 10ft or product equals Jet A). FuelsManager then automatically adds and deletes tanks from the Group based on the filter conditions. Filters can be combined. For example, for filters set to show flow greater than zero and remaining transfer time less than 60 minutes, operators would see a display containing moving tanks that are estimated to complete the transfer within the next hour (i.e., critical tanks).

マンダング バクロロ スプモフジスズ

**West Tank Grou West Tank Group** 

Tank 1

Tank<sub>2</sub> Tank 3

Tank 4

Tank 5

Tank 6

Tank?

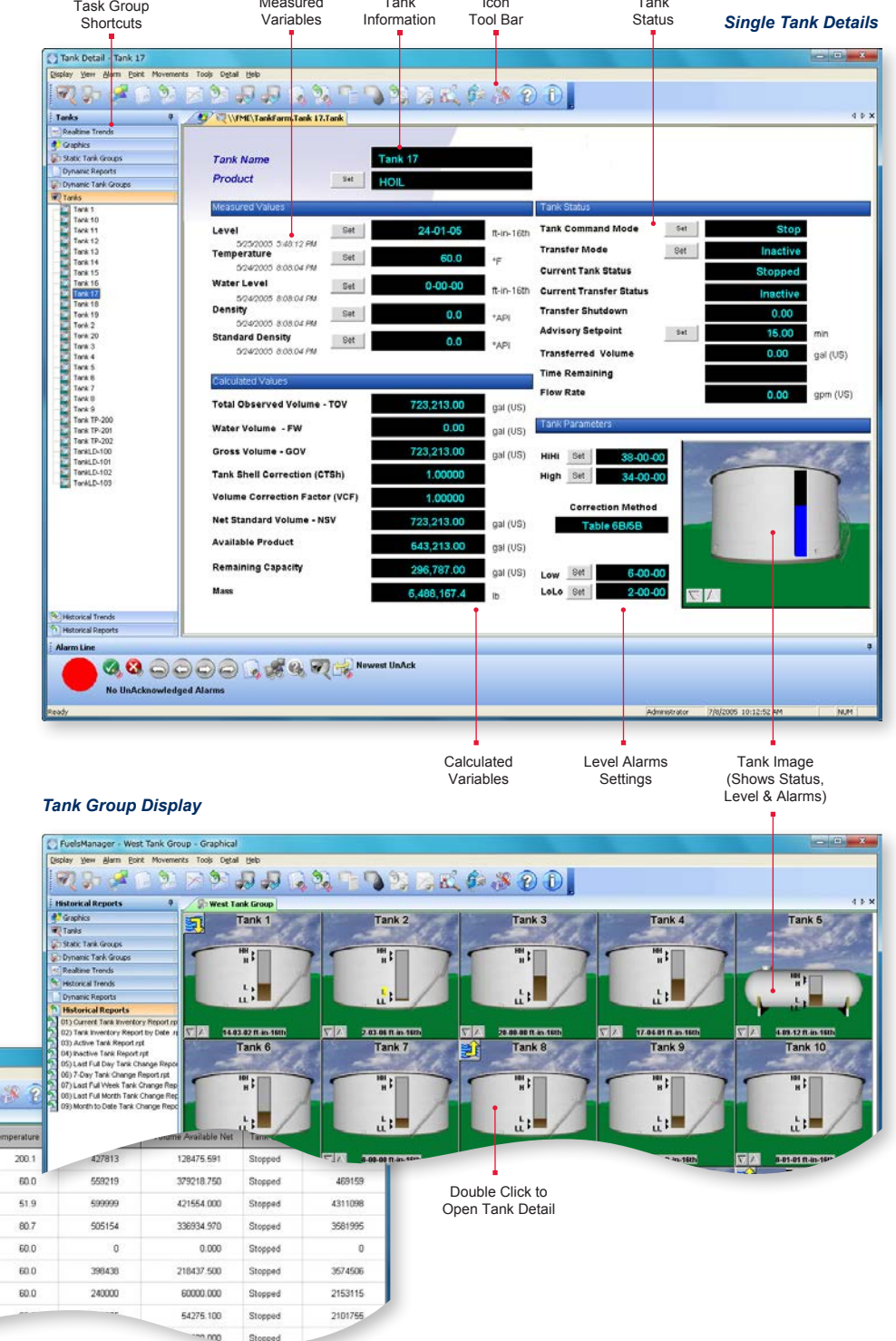

Tank

Icon

Measured

Tank

*Tank Group Display in Table Format* Tank Data

FuelsManager - West Tank Group - Tabular yew Alam Boint

**Historical Reports<br><mark>#7</mark> Graphics**<br>#7 Tanks

ord Tork Inv

(Displayed in Column & Row Format)

Product Code

GAS

DERV

GAS

GAS

TRANS

JET

JET

JET

Level

14-03-02

18.07.11

20-00-00

17-04-01

4-09-12

13-03-06

 $8 - 00 - 00$ 

7-09-11

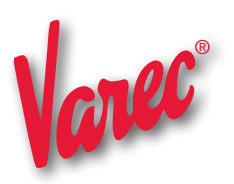

**Varec, Inc.,** 5834 Peachtree Corners East, Peachtree Corners (Atlanta), GA 30092 USA Tel: +1 (770) 447-9202 | Toll Free: +1 (866) 698-2732 | Fax: +1 (770) 662-8939 | www.varec.com © 2014 Varec, Inc., a Leidos company. All Rights Reserved. This document is for information purposes only. Varec, Inc. makes no warranties, express or implied, in this summary. The names of actual companies and products mentioned herein may be the trademarks of their respective owners. Document Code : PRO101GVAE1214